# BGP on IOS: Getting Started

ISP Workshops

1 Last updated 30 October 2013

#### IOS Good Practices

p ISPs should start off with the following BGP commands as a basic template:

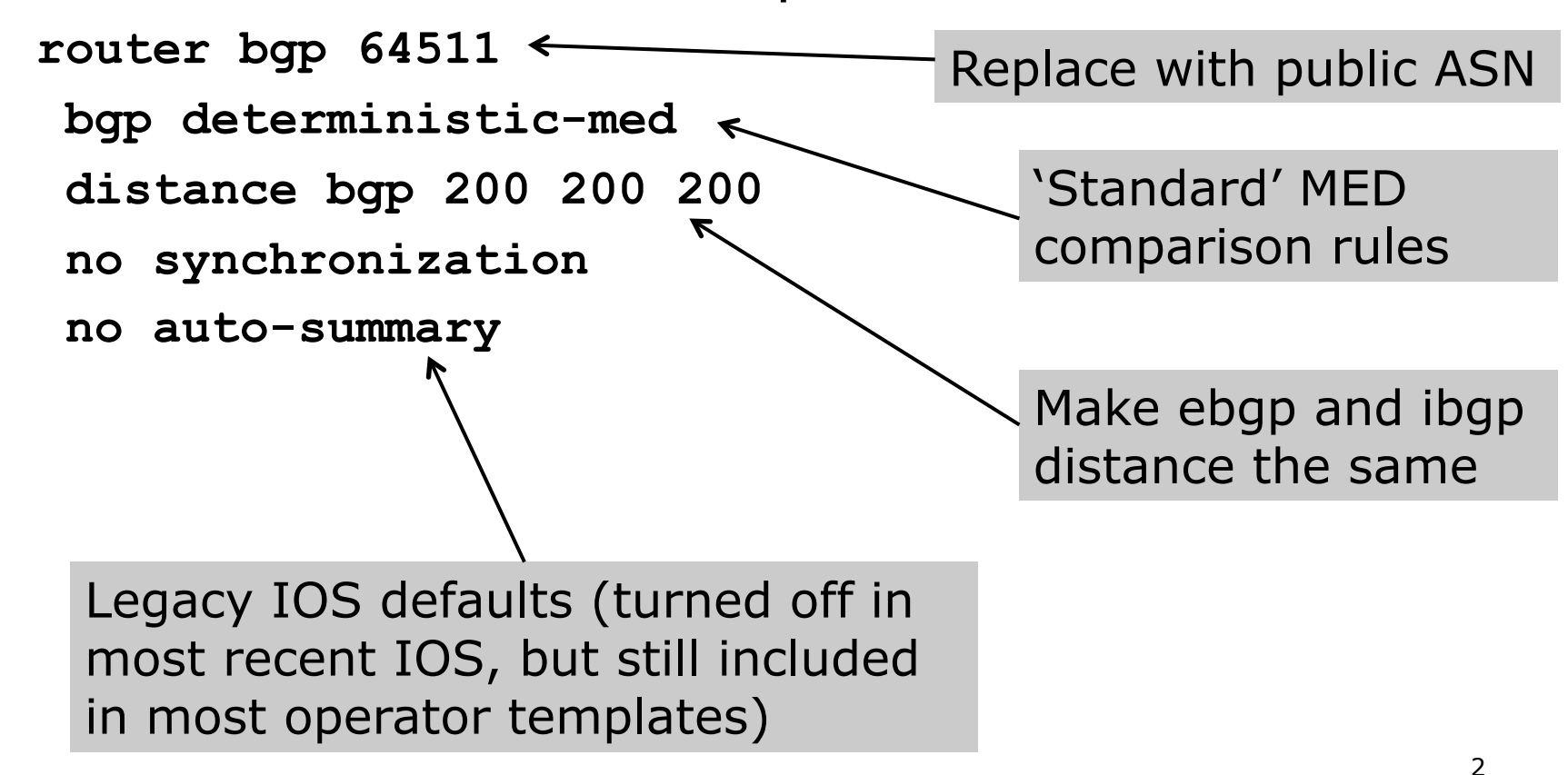

## Cisco IOS Good Practices

- □ BGP in Cisco IOS is permissive by default
- p Configuring BGP peering without using filters means:
	- **n** All best paths on the local router are passed to the neighbour
	- $\blacksquare$  All routes announced by the neighbour are received by the local router
	- $\blacksquare$  Can have disastrous consequences
- p Good practice is to ensure that each eBGP neighbour has inbound and outbound filter applied:

```
router bgp 64511 
 neighbor 1.2.3.4 remote-as 64510 
 neighbor 1.2.3.4 prefix-list as64510-in in 
 neighbor 1.2.3.4 prefix-list as64510-out out
```
## BGP Configuration

p Cisco IOS assumes that all BGP neighbours will be IPv4 unicast neighbours

■ We need to remove this assumption

```
router bgp 100 
  no bgp default ipv4-unicast
```
 $\Box$  Failing to do this will result in all neighbours being defined as IPv4 unicast neighbours

- Non-IPv4 neighbours will have no specific unicast IPv4 configuration
- **n** Cluttered configuration, confusing troubleshooting and diagnosis and the set of the set of the set of the set of the set of the set of the set of the set of the set o

## BGP Configuration IPv4 and IPv6

```
router bgp 10 
 no bgp default ipv4-unicast 
 neighbor 2001:db8:1:1019::1 remote-as 20 
 neighbor 172.16.1.2 remote-as 30 
! 
  address-family ipv4 
  neighbor 172.16.1.2 activate 
   neighbor 172.16.1.2 prefix-list ipv4-ebgp in 
  neighbor 172.16.1.2 prefix-list v4out out 
  network 172.16.0.0 
 exit-address-family 
! 
  address-family ipv6 
  neighbor 2001:db8:1:1019::1 activate 
   neighbor 2001:db8:1:1019::1 prefix-list ipv6-ebgp in 
  neighbor 2001:db8:1:1019::1 prefix-list v6out out 
  network 2001:db8::/32 
  exit-address-family 
! 
! Continued -->
```

```
BGP Configuration 
IPv4 and IPv6
```

```
ip prefix-list ipv4-ebgp permit 0.0.0.0/0 le 32 
! 
ip prefix-list v4out permit 172.16.0.0/16 
! 
ipv6 prefix-list ipv6-ebgp permit ::/0 le 128 
! 
ipv6 prefix-list v6out permit 2001:db8::/32 
!
```
p Compare IPv4 prefix filters with IPv6 prefix filters **ip prefix-list <name> permit|deny <ipv4 address> ipv6 prefix-list <name> permit|deny <ipv6 address>**

## BGP Configuration IPv4 and IPv6

□ When configuring the router, recommendation is:

- Put all IPv6 configuration directly into IPv6 address family
- Put all IPv4 configuration directly into IPv4 address family
- □ Router will sort generic from specific address family configuration when the configuration is saved to NVRAM or displayed on the console
- p Example follows…
	- n Notice how activate is added by the router to indicate that the peering is activated for the particular address family

## BGP Address Families Applied Configuration

```
8 
router bgp 10 
 no bgp default ipv4-unicast 
! 
address family ipv4 
  neighbor 172.16.1.2 remote-as 30 
   neighbor 172.16.1.2 prefix-list ipv4-ebgp in 
  neighbor 172.16.1.2 prefix-list v4out out 
  network 172.16.0.0
! 
  address-family ipv6 
   neighbor 2001:db8:1:1019::1 remote-as 20 
  neighbor 2001:db8:1:1019::1 prefix-list ipv6-ebgp in 
   neighbor 2001:db8:1:1019::1 prefix-list v6out out 
  network 2001:db8::/32
! 
ip prefix-list ipv4-ebgp permit 0.0.0.0/0 le 32 
ip prefix-list v4out permit 172.16.0.0/16 
! 
ipv6 prefix-list ipv6-ebgp permit ::/0 le 128 
ipv6 prefix-list v6out permit 2001:db8::/32
                                                  Generic Configuration 
                                                  Specific Configuration
```
#### BGP Address Families

#### End result

```
9 
router bgp 10 
 no bgp default ipv4-unicast 
 neighbor 2001:db8:1:1019::1 remote-as 20 
 neighbor 172.16.1.2 remote-as 30 
! 
  address-family ipv4 
   neighbor 172.16.1.2 activate 
   neighbor 172.16.1.2 prefix-list ipv4-ebgp in 
   neighbor 172.16.1.2 prefix-list v4out out 
   network 172.16.0.0 
  exit-address-family
! 
  address-family ipv6 
   neighbor 2001:db8:1:1019::1 activate 
   neighbor 2001:db8:1:1019::1 prefix-list ipv6-ebgp in 
   neighbor 2001:db8:1:1019::1 prefix-list v6out out 
   network 2001:db8::/32 
  exit-address-family
! 
ip prefix-list ipv4-ebgp permit 0.0.0.0/0 le 32 
ip prefix-list v4out permit 172.16.0.0/16 
! 
ipv6 prefix-list ipv6-ebgp permit ::/0 le 128 
ipv6 prefix-list v6out permit 2001:db8::/32
                                                     Specific Configuration 
                                                     Generic Configuration
```
### BGP Status Commands (IPv4)

p Display summary information regarding the state of the BGP neighbours

**show ip bgp summary**

**Router1#sh ip bgp sum BGP router identifier 10.10.15.224, local AS number 10 BGP table version is 22, main routing table version 22 17 network entries using 2448 bytes of memory 26 path entries using 2080 bytes of memory 9/8 BGP path/bestpath attribute entries using 1224 bytes of memory 4 BGP AS-PATH entries using 96 bytes of memory 0 BGP route-map cache entries using 0 bytes of memory 0 BGP filter-list cache entries using 0 bytes of memory BGP using 5848 total bytes of memory BGP activity 32/0 prefixes, 49/0 paths, scan interval 60 secs** 

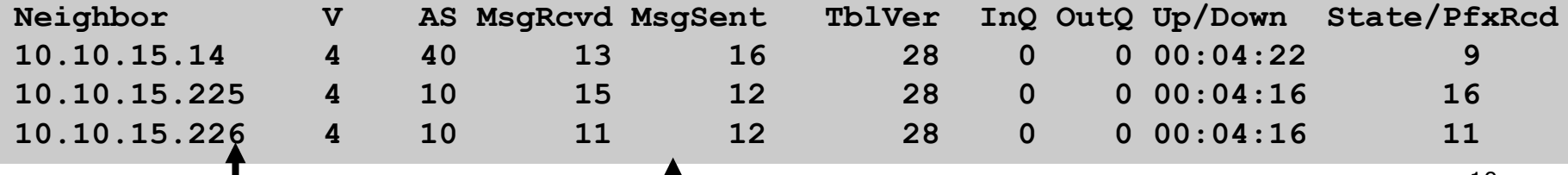

Neighbour Information BGP Messages Activity

### BGP Status Commands (IPv6)

p Display summary information regarding the state of the BGP neighbours

**show bgp ipv6 unicast summary**

**Router1>sh bgp ipv6 uni sum BGP router identifier 10.10.15.224, local AS number 10 BGP table version is 28, main routing table version 28 18 network entries using 2880 bytes of memory 38 path entries using 3040 bytes of memory 9/6 BGP path/bestpath attribute entries using 1152 bytes of memory 4 BGP AS-PATH entries using 96 bytes of memory 0 BGP route-map cache entries using 0 bytes of memory 0 BGP filter-list cache entries using 0 bytes of memory BGP using 7168 total bytes of memory BGP activity 37/1 prefixes, 95/19 paths, scan interval 60 secs** 

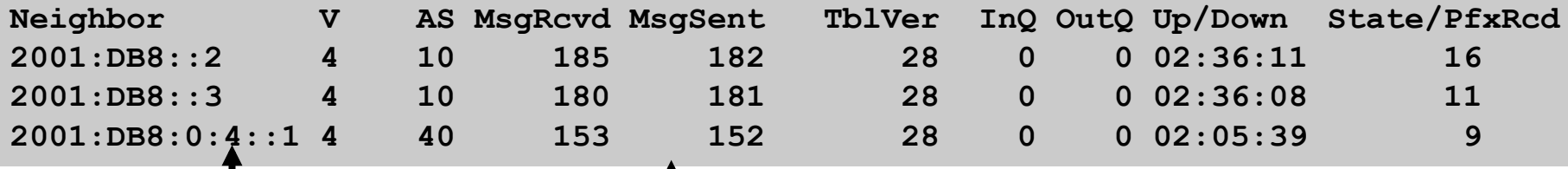

Neighbour Information BGP Messages Activity

# BGP on IOS: Getting Started

ISP Workshops

12 Last updated 28 October 2013